# **Real World HTML**

Posted At : November 4, 2010 11:30 AM | Posted By : Steve Related Categories: HTML, CSS

HTML5 is currently all the rage. But while people are busy discussing the latest and greatest, maybe it is a good time and step back to look at how to write solid HTML4. Most of the HTML I see, frankly, could use a bit of work. I want durable HTML. Since I don't see that written about enough, I thought I would pick up the gauntlet.

First, I should define "Durable HTML". By this, I mean HTML code that can take a hit and withstand the unexpected. For example, what happens if a manually cleared float is added to the main content area of the page. Does it mess up the design? What about a wider-than-expected image or contiguous text string? What if the text is much longer than expected - making your site taller than you originally guessed? What if JavaScript is disabled?

How easy is it to make changes that - to the client - look really easy to make? What if they want to change out an image in the header? What if they want to change the width of the site or center it?

These are just some of the things that are easy to fail to anticipate when writing your HTML. Very often I see HTML that works, but only if everything continues to be as it was when the code was first written. When that code falls apart, it often does so in glaring ways. The key is to avoid obvious failure.

Rather than trying to speak in abstracts, I am going to take a real world example and work through it using a site I actually did recently for a client (with different text, colors, and images). I will cover exactly what I did on this project for my client as well as things that I might have done differently if I had it to do over again (I usually have at least one of those for any given project).

Here are images of the site I will be working through:

Pre-Login State:

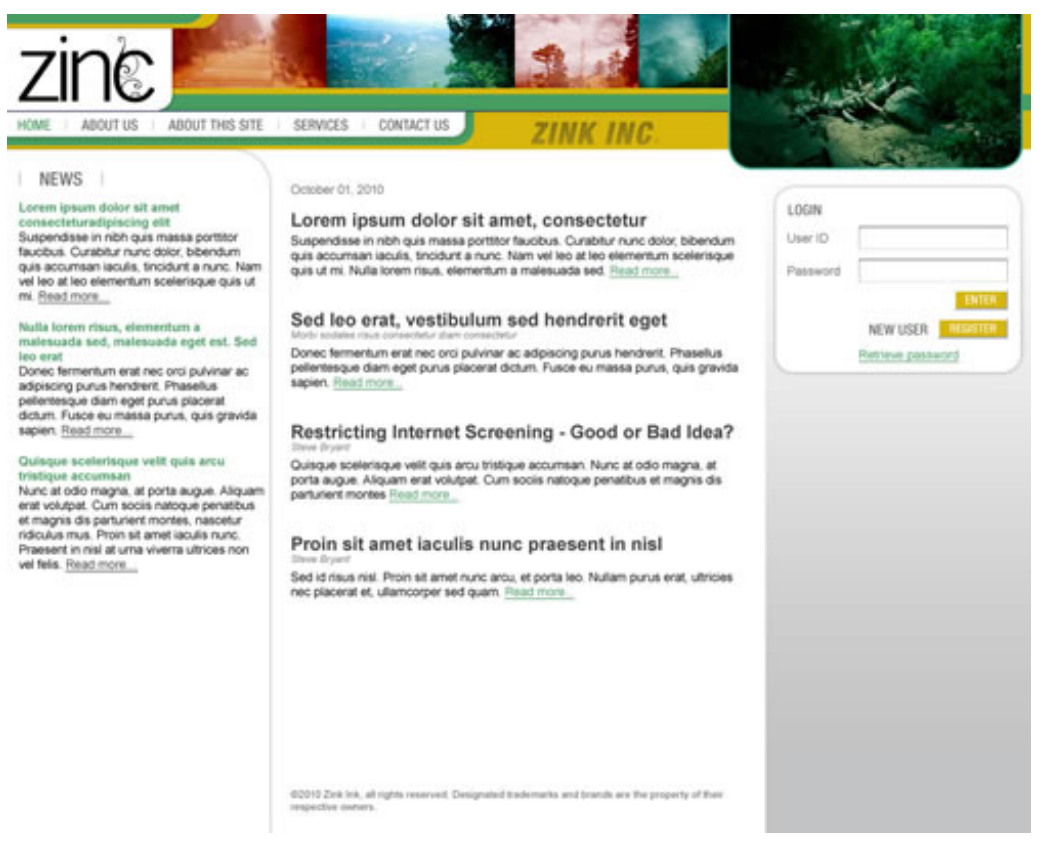

## Post-Login State:

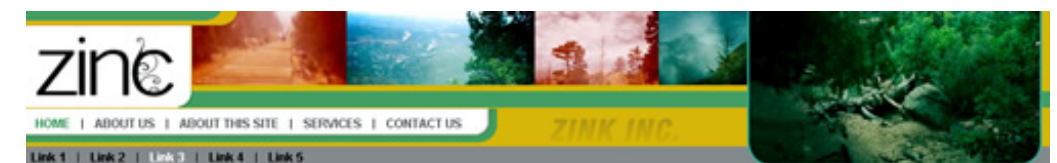

I NEWS I

### Lorem ipsum dolor sit amet,<br>consectetur adipiscing elit

Mauria al neque velil. Maecenas vehicula, orci<br>sil amel ullancorper cursus, nunc nulla aliquet<br>eros, ullancorper porta ante risus in sapien. Ul<br>eget sem eu libero ornare luctus nec in risus.

Nolla tincidunt facilisis lacus, et

Eros augue displous lorem, eget rhonous and en auto en helde espace adquisition blendum<br>migue non autor. Preesent quisinunc ac<br>lorem placerat utrices vites congue nisi. Egad nore.

October 01, 2010

Sed id risus nisl. Proin sit amet nunc arcu, et porta leo. Pelenterque habitant morbitristique senectus et nebus et malesuada fames ac furpis egestas. Cunabtur velt arcu, suscipit vitae intentum vitae,<br>fringita at lectus. Sed non mauris enim, ac bibendum justo. Vivamus sit amet ma

Nullen isculis, unna at luctus suscipit. Ensit more...

condimentum purus<br>Praesent orci dolor

vulputate at tempus in, pulvinar nec

Ut cursus mollis magna, eu luctus magna facilisis in. Nullam in mi ut mauris laoreet ornare. Nullam convallis, nibh aliquam porta convallis, ipsum turpis blandit rulla, quis ullamcorper nulla unna id vellt. Donec augue lacus, loborlis ut vestibulum

at, dignissin vel neque. Final nore Curabitur neque sem, commodo id faucibus eu, pulvinar in erat

Steve Bryan

Curabbu purus libero, sagitis et accuman condinentum, accuman ac ipsun. Quisque lacinia arcu et arte adpiscing a tempor orci blandit.<br>Phasellus condinentum dignissim lectus. Nullam utrices vehicula metus. Read more... Nam vitae enim sit amet metus faucibus.

Steve Bryan

Proin auctor porta nulla. Mauriz est sapien, lacinia et bibendum vitae, volutpat adipiscing mauriz. Nulla risus nibh, viverna ut varius id, fermentum in

## **Subsection State:**

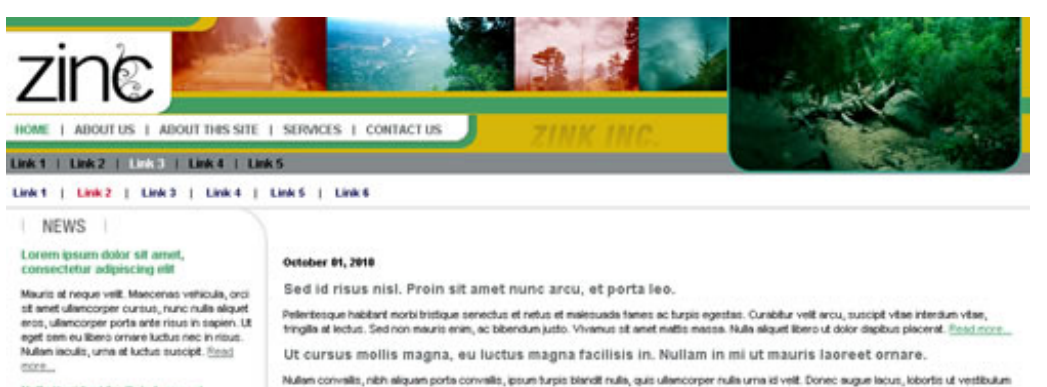

Nulla tincidunt facilisis lacus, et at, dignissim vel neque. Finad more. condimentum purus commodo id.<br>Praesent orci dolor Curabitur neque sem, commodo id faucibus eu, pulvinar in erat. Eros augus displius lorem, eget rhoncus orci<br>mi quis arbs. Petentesque adpiscing bibendum<br>augus non auctor. Praesent quis nunc ac<br>lorem placerat utrices vites congue risil. <u>Resul</u> Curabbu purus libero, segitis et accumian condimentum, accumian ac ipsum. Quisque lacinia arcu et arte adpiscing a tempor orci blandit.<br>Phasellus condimentum dignissim lectus. Nullam ubrices vehicula metus. <u>Read more.</u> Nam vitae enim sit amet metus faucibus. Stiree Bryant

I won't be doing much of it during this entry, but will work through the whole design over the course of the next few entries. For now, look at the design and think about how you would code it. If you have time, maybe even jot down a little bit of what you think your HTML will look like.

Much of my HTML code structure is inspired by Transcending CSS: The Fine Art of Web Design - which I found on the recommendation by my friends and **T. Moss Inc.** 

# **Skeleton Code**

tions...

```
<!DOCTYPE HTML PUBLIC "-//W3C//DTD HTML 4.0 Strict//EN"> <html>
<head>
   <title>Real World HTML: Example 1</title>
   <meta http-equiv="Content-Type" content="text/html; charset=utf-8">
   <link rel="stylesheet" type="text/css" href="/all.css">
   <link rel="stylesheet" type="text/css" href="/print.css" media="print">
\langle/head>
<body><div id="container">
  <div id="header">
   \langle/div>
   \langle \text{div } \text{ide} \text{"hody" \rangle\langle/div>
\langle/div>
```
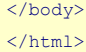

Notice that the doctype is "4.0 Strict" The "strict" portion of the doctype will actually solve a good many IE issues as Internet Explorer has used that to indicate standard compliance in several versions (I believe as far back as 6.0). I manually defined the character set to utf-8. Usually this isn't necessary, but it is only a little bit of code and has saved me some trouble in the past, so it is a habit now.

The naming of the style sheets is just personal convention. I like to use "all.css" for my style sheet that is for all pages and all media. Then I name other style sheets based on purpose or page. So, I might have "index.css" if I have a style sheet that is specific to "index.cfm" or (as in this case) "print.css" that is for print media. I don't often try to break my style sheets into small purposes like "layout" and "forms", but I do sometimes have a "font.css" separate from "all.css" (and usually included from it) so that I can reference that in the user's wysiwyg editor. Again, this is just personal preference.

The HTML skeleton is pretty much out of "Transcending CSS". I'll cover more about this approach in upcoming entries as well detail attacking different aspects of this design.

I should really have named the "header" as "banner", but this is the code I used, so I will stick to that.

Here is the start of my CSS for all.css (print.css is empty for now):

```
/*
YELLOW: #D9B60B
GREEN: #469E60
GRAY: #67686B 
*/
/* UNIVERSAL DEFINITIONS */
body, p, td, li, a {
   font-family:Arial;
    font-size:11px;
}
body {
   margin:0 0 0 0;
    padding:0 0 0 0;
}
a {color:#469E60;}
h2 {line-height:14px;margin:0 0 4px 0;padding:0 0 0 0;}
h2 a {color:#67686B;font-size:14px;text-decoration:none;}
h3 {color:#87888B;font-size:11px;line-height:11px;font-weight:bold;margin:0;}
/* CONTAINER */
#container {
    margin:0 0 0 0;
    padding:0 0 0 0;
    width:1000px;
}
```
The CSS isn't really very interesting yet, it is just a basic examination of the universal fonts in the design as well as the width of the design itself (I was sent a 1000 pixel wide PSD).

The one potential note of interest is that since CSS doesn't have variables, I just put a comment at the top of the file with colors that are being used throughout. I don't need to change them very often, but it is handy when I do. I just started doing this recently, but I like it so far.

The next entries will break down how I implemented this design and how it stands up to unexpected changes - some heresy is involved. I will end by covering what unexpected changes the client actually did throw my way and how I solved them.

Next up will be the site header/banner. So, take a look at that part of the design and start thinking about how you would implement it then come back next week and I will show you how I handled it.

Steve Bryant: Real World HTML